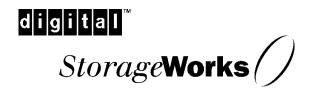

# RAID Array 3000 Storage Subsystem Expansion Pedestal Option

Installation Guide EK-SM3KA-IG. A01

#### First Edition, January, 1998

The disclosure of this information does not grant to the user a license under any patents, pending patents, trademarks, or copyrights or other rights of Digital Equipment Corporation, or of any third party.

This software is proprietary to and embodies the confidential technology of Digital Equipment Corporation.

Possession, use or copying of the software described in this publication is authorized only pursuant to a valid written license from Digital Equipment Corporation or an authorized sublicensor.

Digital Equipment Corporation makes no representation that the use of its products in the manner described in this publication will not infringe on existing or future patent rights, nor do the descriptions contained in this publication imply the granting of licenses to make, use, or sell equipment or software in accordance with the description.

The following are trademarks of Digital Equipment Corporation: DEC, DIGITAL, RAID Array 3000, StorageWorks, and the DIGITAL Logo.

digital

All other trademarks and registered trademarks are the property of their respective owners.

# **Contents**

| Revisio | on Record                                            | v    |
|---------|------------------------------------------------------|------|
| About ' | This Guide                                           | vii  |
| Chapte  | er 1 Expansion Pedestal Option                       |      |
| 1.0     | Introduction                                         | 1–1  |
| 2.0     | Product Description.                                 | 1–1  |
| 2.1     | Expansion Pedestal Cabinet                           | 1–2  |
| 2.2     |                                                      |      |
| 2.3     | Reconfiguring the SCSI Bus                           | 1–5  |
| Figure  |                                                      |      |
| 1-1     | Expansion Pedestal                                   | 1–2  |
| 1-2     | 2 Expansion Pedestal Slot Locations and ID Addresses | 1-3  |
| 1–3     | 3 Expansion Pedestal Power Supplies                  | 1–4  |
| 1–4     | FMU Circuit Board Location                           | 1–5  |
| 1-5     | 5 Remove Side Cover from Base Pedestal               | 1–7  |
| 1–6     | 6 Remove SCSI Bus Terminator                         | 1–7  |
| 1–7     | 7 Disconnect SCSI Cable                              | 1–8  |
| 1-8     | 3 Connect SCSI Jumper                                | 1–8  |
| 1–9     | Remove Connector Knockout Plate                      | 1–9  |
| 1-1     | O Connect SCSI Cable                                 | 1–10 |
| 1-1     | 11 Set Configuration Switch to 7                     | 1–10 |
|         | 2 Configuration Switch                               |      |
| 1-1     | 3 Reconfigured SCSI Bus Addresses                    | 1–11 |
| 1-1     | 14 Connect SCSI Cable Between Pedestals              | 1–12 |
| 1-1     | 15 Power Cable Connections                           | 1–13 |
| 1 1     | 6 Transfer Drives                                    | 1 1/ |

EK-SM3KA-IG. A01 iii

## Revision Record

This Revision Record provides a concise publication history of this guide. It lists the revision levels, release dates, and summary of changes.

The following revision history lists all revisions of this publication and their effective dates. The publication part number is included in the Revision Level column, with the last entry denoting the latest revision. This publication supports the StorageWorks RAID Array 3000 Expansion Pedestal Enclosure.

**Revision Level**EK–SM3KA–IG. A01

Date
Summary of Changes
Original release

EK-SM3KA-IG. A01

# About This Guide

This section identifies the audience of this guide and describes the contents (chapter-by-chapter) and structure. In addition, this section includes a list of associated documents and the conventions used in this guide.

#### **Intended Audience**

This guide is intended for installers and operators of the RAID Array 3000 storage subsystem. Installing the subsystem requires a general understanding of basic SCSI terminology and product installation procedures.

#### **Document Structure**

This guide contains the following sections:

**Chapter 1** Chapter 1 describes the Expansion Pedestal Option and how to install it.

- **1.0 Introduction** Introduction provides a summary of the content of this guide.
- **2.0 Product Description Product Description** describes the major features of the expansion enclosure and its major components and how to convert the UltraSCSI bus in the base pedestal from a split-bus to a throughbus configuration.

#### **Associated Documents**

In addition to this guide, the following documentation is useful to the reader:

**Table 1 Associated Documents** 

| Document Title                                 | Order Number |
|------------------------------------------------|--------------|
| StorageWorks RAID Array 3000 Storage Subsystem | EK-SMCPO-UG  |
| Hardware User's Guide                          |              |
| StorageWorks RAID Array 3000 Configuration and | EK-SMCS2-UG  |
| Maintenance Guide                              |              |
| Installation Instructions for the RAID Array   | EK-SMCPL-PN  |
| Replacement Controller – SWXRC-03              |              |

EK-SM3KA-IG. A01 vii

### **Conventions**

This guide uses the following documentation conventions:

Table 2 Style Conventions

| Style                   | Meaning                                                             |
|-------------------------|---------------------------------------------------------------------|
| plain monospace<br>type | Text                                                                |
| boldface type           | For the first instance of terms being defined in text, or both.     |
| italic type             | For emphasis, manual titles, chapter summaries, keyboard key names. |

viii EK–SM3KA–IG. A01

#### **Support and Services**

#### Who to contact in the Americas

Information and Product Questions: Local Sales Office / StorageWorks Hotline

1-800-786-7967

**Installation Support:** Contact the DIGITAL Distributor where the

Storage Solution was Purchased / Local Digital

Sales Office.

**DIGITAL Multivendor Customer Service (MCS):** 

Installation Contact the DIGITAL Customer Support Center

(CSC).

Warranty Contact the DIGITAL Customer Support Center

(CSC) for warranty service after solution is

installed and operating.

Remedial Contact the DIGITAL Customer Support Center

(CSC)

**Note:** A Service Contract is recommended when the equipment is out of warranty. Contact the

local DIGITAL Sales Office.

Customer Support Center (CSC) 1 800-354-9000

#### Who to contact in Europe

Information and Product Questions: Contact the DIGITAL Distributor or reseller

Installation Support and Installation: Contact the DIGITAL Distributor or reseller from

whom the Storage Solution was purchased.

For Warranty Service See the Warranty Card packaged with the

product.

For Remedial Service Contact the DIGITAL Distributor or reseller from

whom the Storage Solution was purchased.

Note: A Service Contract is recommended when the equipment is out of warranty.

#### Who to contact in Asia Pacific

For all services, contact the DIGITAL Distributor or reseller from whom the equipment was purchased

EK-SM3KA-IG. A01 ix

# **Expansion Pedestal Option**

This guide describes how to install the Expansion Pedestal Option to expand the storage capability of the RAID Array 3000 subsystem. The guide provides a product description of the option and how to connect it to the base pedestal to create an enhanced storage subsystem.

#### 1.0 Introduction

This guide contains installation instructions needed to interface the expansion pedestal to the base pedestal to create your expanded storage subsystem. The guide is divided into the following sections:

- Product Description
- Expansion Cabinet and Components
- Reconfiguring the Base Pedestal UltraSCSI Bus

#### 2.0 Product Description

The StorageWorks pedestal expansion option (Figure 1-1) is designed to expand the storage capacity of the RAID Array 3000 subsystem. When connected to the RAID Array 3000 base pedestal, the expansion option contains the basic components required to create a dual-pedestal storage array with a 16-bit, single-ended Ultra-SCSI bus. The option enables a user to add up to seven 3½-inch SBBs to create a 14-device storage array. The expanded array is controlled and operated in an identical fashion as the base RAID Array 3000 subsystem.

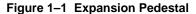

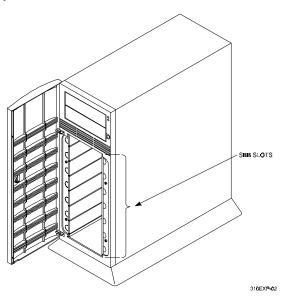

#### 2.1 Expansion Pedestal Cabinet

The expansion pedestal cabinet is a modular free-standing storage cabinet that is completely self contained with dual fan-cooled power supplies, an internal UltraSCSI single-ended extender module, and an internal EMU circuit board. The cabinet dimensions are the same as the subsystem base pedestal which houses the controller and is normally installed within one meter of the base cabinet to facilitate the cable connections between the two units. Figure 1-2 identifies the expanded subsystem's SBB slots and they're corresponding SCSI Id addresses. Figure 1-3 identifies the items on the rear panel power supplies. The characteristics of the expansion pedestal cabinet are outlined below.

- The storage device capacity of the expansion pedestal is seven 3½-inch SBBs
- The pedestal slots are numbered 0 through 6 from top to bottom
- There are seven SCSI bus device addresses (target Ids) 8 through 14 which can be assigned to the 3½-inch SBBs
- There is a single 68-pin, VHDC female SCSI connector on the rear panel which interconnects the SBB expansion pedestal to the controller pedestal
- The rear panel contains an alarm switch and an external fault condition connector

1–2 EK–SM3KA–IG. A01

- The expansion pedestal contains two interchangeable fan-cooled ac power supplies for redundant power
- The expansion pedestal is equipped with an internal configuration switch which selects one of the eight (0 through 7) subsystem configurations (set to the correct configuration setting at the factory to properly integrate the expansion pedestal to the controller pedestal)

Figure 1–2 Expansion Pedestal Slot Locations and ID Addresses

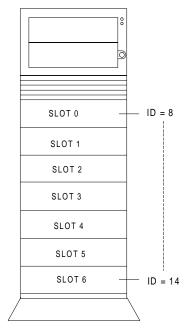

**EXPANSION PEDESTAL** 

3000-19A

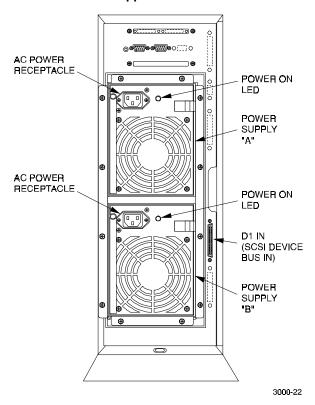

Figure 1-3 Rear Panel Power Supplies

#### 2.2 Expansion Pedestal Components

The expansion pedestal contains a 16-bit, wide/differential UltraSCSI bus, an Environmental Monitor Unit (EMU), a SCSI bus extender module, and two universal 50/60 Hz, 100-240 Vac fan-cooled power supplies.

The single-ended UltraSCSI bus is factory-configured as one continuous bus that runs along the backplane between the disk drive connectors and the internal cables. These cables connect the drives to the connectors located on the rear panel of the expansion pedestal. The device addresses on the bus are set at the factory by an internal configuration switch. When set to a specific position, the switch controls the addresses of each SBB slot.

The SCSI bus extender module extends the allowable electrical length of the bus to accommodate longer physical SCSI cable connections between the base and expansion pedestals.

1–4 EK–SM3KA–IG. A01

The EMU (Figure 1-4) is an internal circuit board, which monitors the operation of the pedestal. The EMU monitors power supply voltages, fans, temperatures that are reported to the user, and controls (turns on and off) the audible alarm and status LED on the front panel of the pedestal. It is connected to the SCSI bus and powered by internal cabling. The following external components on the rear panel of the expansion pedestal are part of the EMU board:

- The alarm switch (S1) that enables (up) or disables (down) the audible alarm
- The External Fault Condition connector allows the EMU to monitor the status of a user-selected device

EMU

3000-37

Figure 1-4 EMU Circuit Board Location

#### 2.3 Reconfiguring Base Pedestal UltraSCSI Bus

#### **WARNING**

Only qualified service personnel should reconfigure the base pedestal. Dangerous voltages are present within the subsystem. To prevent electrical shock, always turn the subsystem off and disconnect the power cords before removing the side panel.

The RAID Array 3000 base pedestal is factory-configured for split-bus operation. You must reconfigure the bus in the base subsystem from split-bus to a "throughbus" configuration prior to connecting the expansion cabinet to the base subsystem. The components needed to reconfigure the split-bus in the base subsystem are included with your pedestal expansion kit option.

#### **CAUTION**

To prevent electrostatic discharge (ESD) from damaging the controller, always wear an ESD wrist strap connected to a suitable ground whenever you handle any of the electronic components.

Perform the following procedure to reconfigure the SCSI bus in the base pedestal from a "split-bus" to a "through-bus" configuration:

- 1. Perform an inventory of the bus conversion items supplied with the pedestal expansion kit option. The items should consist of:
  - SCSI bus jumper cable 17-04166-03
  - SCSI cable 17-04454-01
- 2. Quiesce the host bus by shutting down the host system.

#### **CAUTION**

To allow the UPS to supply power while the cache is being flushed to disk, do not unplug the base pedestal from the UPS.

- 2. Unplug the base power cord from the wall outlet.
- 3. Unplug the UPS power cord from the wall outlet, the UPS will now signal the controller to flush the cache.
- 4. Wait until the UPS shuts down completely (this may take several minutes).
- 5. Power off the base pedestal and plug the UPS into the wall outlet.
- 6. Remove the side cover from the base pedestal (Figure 1-5).

1–6 EK–SM3KA–IG. A01

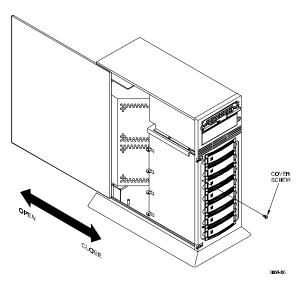

Figure 1–5 Remove Side Cover from Base Pedestal

8. Remove the bus terminator from backplane connector J11 (Figure 1-6).

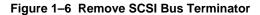

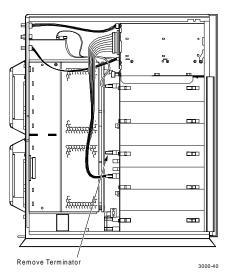

9. Remove the SCSI cable from device # 1 connector and backplane connector J16 (see Figure 1-7).

Remove SCSI Cable 3000-41

Figure 1-7 Disconnect SCSI Cable

10. Connect jumper cable 17-04166-03 between the backplane connector J11 and the backplane connector J16 (see Figure 1-8).

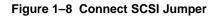

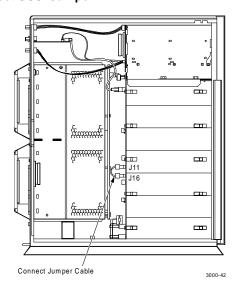

1–8 EK–SM3KA–IG. A01

11. Remove the "knock-out" plate located above the D1 OUT label on the rear panel of the base pedestal (see Figure 1-9).

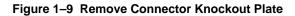

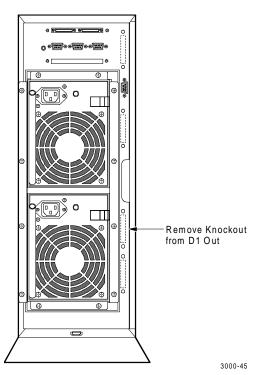

12. Connect cable assembly 17-04454-01 between the D1 OUT bulkhead opening and the device # 1 backplane connector (see Figure 1-10). Secure the bulkhead connector by tightening the two 6-32 SEM screws.

Connect SCSI Cable 3000-43

Figure 1-10 Connect SCSI Cable

13. Set the bus configuration switch to "7" (see Figures 1-11 and 1-12). Figure 1-13 shows the reconfigured SCSI bus addresses of the expanded subsystem.

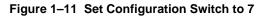

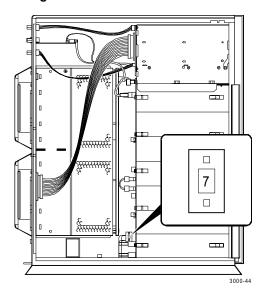

1–10 EK–SM3KA–IG. A01

Figure 1–12 Configuration Switch

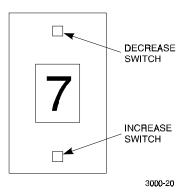

Figure 1–13 Reconfigured SCSI Bus Addresses

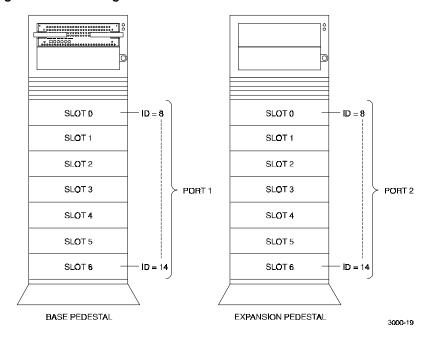

- 14. Reinstall the side panel on the base pedestal.
- 15. Connect the HD68-to-HD68 SCSI cable from the D1 OUT connector on the base pedestal to the D1 IN connector on the rear of the expansion pedestal as shown in Figure 1-14.

Figure 1–14 Connect SCSI Cable Between Pedestals

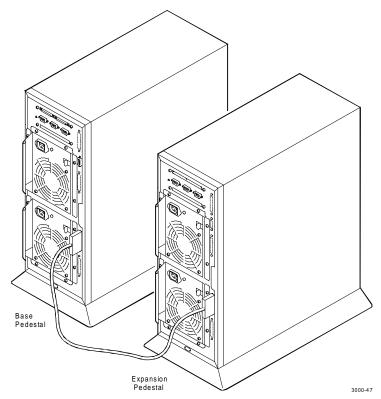

16. Make the power cable connections between the expansion pedestal, the UPS, and the ac power source (see Figure 1-15).

1–12 EK–SM3KA–IG. A01

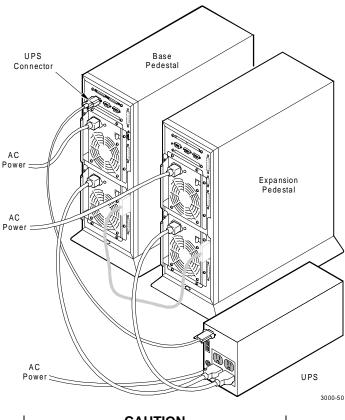

Figure 1-15 Power Cable Connections

#### **CAUTION**

If you want to maintain the existing RAID level configuration, three drives must be relocated from the base pedestal to specific slots in the expansion pedestal as described in step 17.

17. Transfer the bottom three disk drives (slots 4, 5, and 6) from the base pedestal to the top three slot locations (slots 0, 1, and 2) in the expansion pedestal as shown in Figure 1-16.

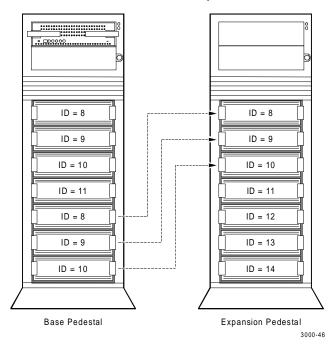

Figure 1–16 Transfer Drives from Base to Expansion Pedestal

- 18. Install the new drives in the remaining slots each pedestal to complete the installation.
- 19. Power up the UPS and the two pedestals and then proceed to StorageWorks RAID 3000 Configuration and Maintenance Guide to configure the expanded subsystem.

1–14 EK–SM3KA–IG. A01

# Reader's Comments

## **Manual Order Number:**

EK-SM3KA-IG. A01

## **RAID Array 3000 Expansion Pedestal Option Installation Guide**

**Manual Rating** 

Digital is committed to providing the best possible products and services. Since our manuals are important components of our products, we value your comments, corrections, and suggestions for improvements. Please take a few minutes to fill out and return this form, attaching additional sheets, if needed. Thank you.

| <b>Manual Rating</b>                                 |             | Excellent       | Good | Fair  | Poor |
|------------------------------------------------------|-------------|-----------------|------|-------|------|
| Accuracy (correct presentation of fa                 | [ ]         | [ ]             | [ ]  | [ ]   |      |
| Completeness (adequate information                   | n)          | [ ]             | [ ]  | [ ]   | [ ]  |
| Clarity (easy to understand)                         | [ ]         | [ ]             | [ ]  | [ ]   |      |
| Organization (logical sequence of ir                 | [ ]         | [ ]             | [ ]  | [ ]   |      |
| Layout (easy to follow subject matte                 | [ ]         | [ ]             | [ ]  | [ ]   |      |
| Indexing (easy to locate desired info                | ormation)   | [ ]             | [ ]  | [ ]   | [ ]  |
|                                                      |             |                 |      |       |      |
| Return Address:                                      | Name        |                 |      | Phone |      |
| Customer Research Response Center                    | Title       |                 |      |       |      |
| Digital Equipment Corporation                        | Company     |                 |      |       |      |
| 334 South Street, SHR3-2/S27<br>Shrewsbury, MA 01545 | Street Addr | ess             |      |       |      |
|                                                      | Mail Stop   |                 |      |       |      |
|                                                      | City        |                 | Sta  | ate   | ZIP  |
|                                                      | Country (if | other than USA) |      |       |      |